## **Homematic Geräte steuern**

Hier wird allgemein erklärt, wie man Befehle oder Analogwerte an Homematic Aktoren senden kann. Wenn es eine detaillierte Dokumentation zu eurem Gerät gibt, findet ihr diese unter [Geräte.](https://wiki.loxberry.de/plugins/loxmatic/gerate/start)

Befehle an Homematic-Geräte können per Virtuellem HTML- oder UDP-Ausgang gesendet werden. Die detaillierte Beschreibung findet ihr hier: [MQTT Gateway - HTTP- und UDP-Interface.](https://wiki.loxberry.de/konfiguration/widget_help/widget_mqtt/mqtt_gateway/mqtt_gateway_http_und_udp_interface) Um einen Befehl zu senden braucht man das richtige Topic, an das der Befehl gehen soll. Das Topic wird angezeigt, wenn man im MQTT-Gateway-Plugin auf Incoming Overview geht und dann Show advanced table information anwählt. Meist sieht man dann Topics, die Statusmeldungen sind. Sie beginnen alle mit **hm/status/…..**

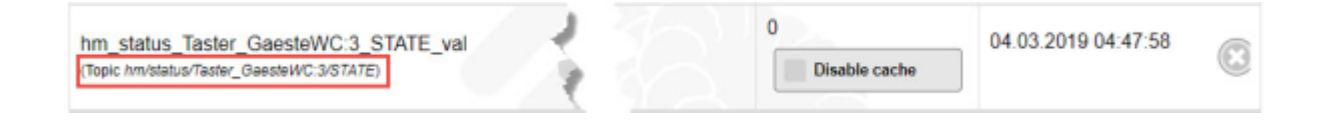

Um einen Wert zu setzen, ersetzt man nun im Topic "status" durch "set". Meist sind die STATE-Werte bei Homematic-Geräten setzbar, das unterscheidet sich aber von Gerät zu Gerät (siehe unter [Geräte](https://wiki.loxberry.de/plugins/loxmatic/gerate/start)). Im obigen Beispiel lautet das Topic zum Setzen des Wertes also:

**hm/set/Taster\_GaesteWC:3/STATE**

## **Virtueller HTML Ausgang**

Es muss ein Virtueller HTML Ausgang angelegt werden und als Adresse die IP-Adresse oder der Hostname des LoxBerry inklusive der notwendigen Credentials verwendet werden:

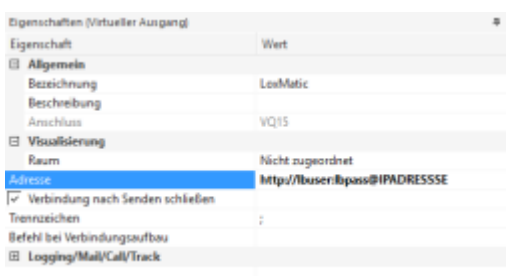

Anschließend wird ein Virtueller Ausgang Befehl angelegt und die entsprechenden URL-Aufrufe aus der MQTT-Gateway-Plugin-Anleitung (siehe [MQTT Gateway - HTTP- und UDP-Interface](https://wiki.loxberry.de/konfiguration/widget_help/widget_mqtt/mqtt_gateway/mqtt_gateway_http_und_udp_interface)) unter Befehl bei EIN und Befehl bei AUS eingetragen:

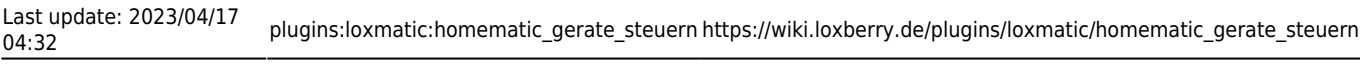

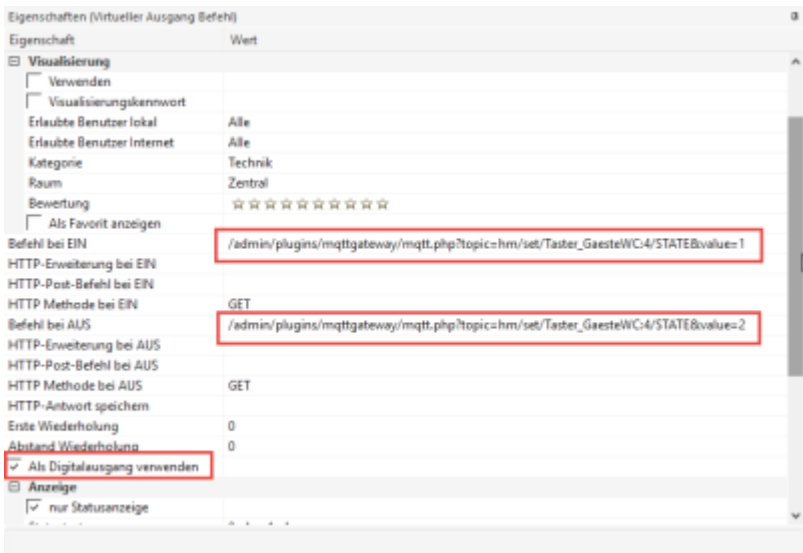

In diesem Beispiel handelt es sich um einen digitalen Ausgang, d. h. STATE kann nur 0 oder 1 annehmen. Daher ist Als Digitalausgang verwenden angehakt.

## **Virtueller UDP Ausgang**

Es muss ein Virtueller UDP Ausgang angelegt werden und als Adresse **/dev/udp** gefolgt der IP-Adresse des LoxBerrys und dem UDP-Port verwendet werden:

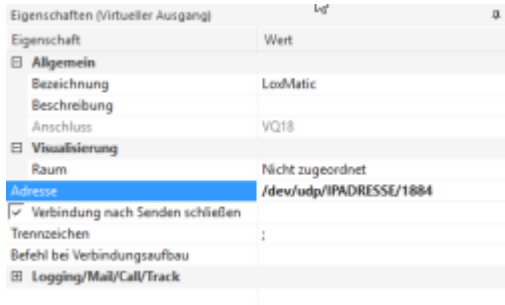

Der Standard-Port des MQTT-Gateway-Plugins ist **11884**. Anschließend wird ein Virtueller Ausgang Befehl angelegt und die entsprechenden Aufrufe aus der MQTT-Gateway-Plugin-Anleitung (siehe [MQTT Gateway - HTTP- und UDP-Interface\)](https://wiki.loxberry.de/konfiguration/widget_help/widget_mqtt/mqtt_gateway/mqtt_gateway_http_und_udp_interface) unter Befehl bei EIN und Befehl bei AUS eingetragen:

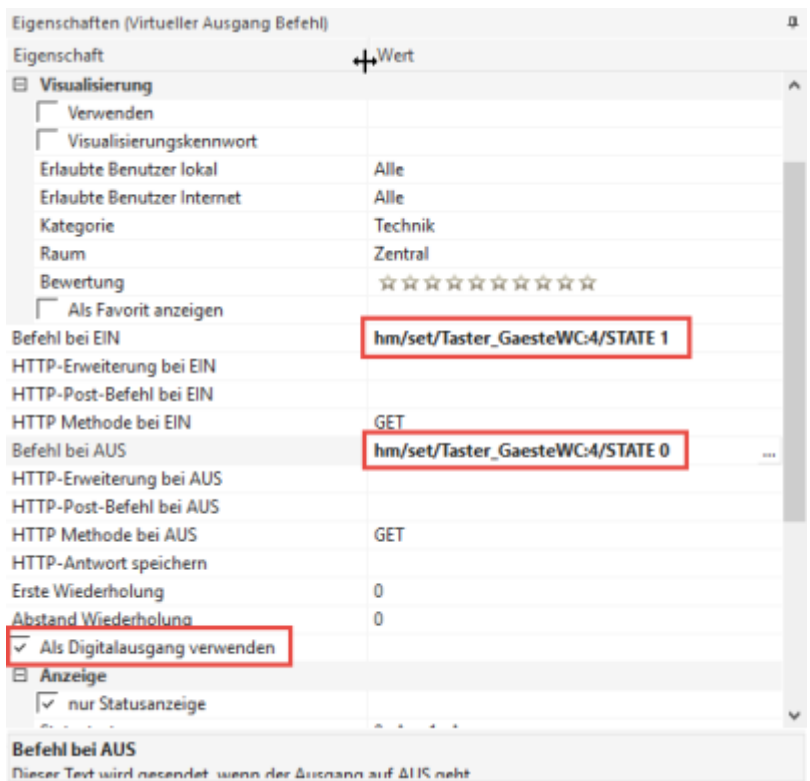

Bei UDP besteht der Befehl lediglich aus dem Topic gefolgt vom zu setzenden Wert (hier 0 und 1). In diesem Beispiel handelt es sich um einen digitalen Ausgang, d. h. STATE kann nur 0 oder 1 annehmen. Daher ist Als Digitalausgang verwenden angehakt.

From: <https://wiki.loxberry.de/> - **LoxBerry Wiki - BEYOND THE LIMITS**

Permanent link: **[https://wiki.loxberry.de/plugins/loxmatic/homematic\\_gerate\\_steuern](https://wiki.loxberry.de/plugins/loxmatic/homematic_gerate_steuern)**

Last update: **2023/04/17 04:32**